## **Как узнать модель и серийный номер жесткого диска средствами Windows**

Автор: Administrator 13.03.2016 07:29

{jcomments on}

Иногда возникает необходимость узнать модель и серийный номер жесткого диска. Для этого в командной строкой Windows необходимо набрать следующие команды:

Узнать серийный номер жесткого диска:

wmic diskdrive get SerialNumber

Узнать модель жесткого диска:

wmic diskdrive get model

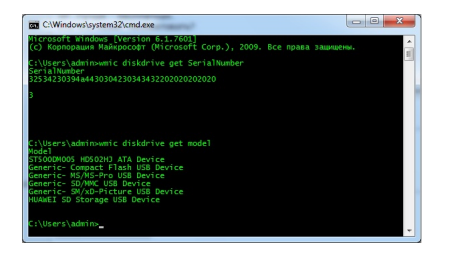

 (function(w, d, n) { w[n] = w[n] || []; w[n].push({ section\_id: 263974, place: "advertur\_263974", width: 300, height: 250 }); })(window, document, "advertur\_sections");